SQL 処理時間短縮のために、

実行計画の管理を行うSPM (SQL Plan Management) の導入時の検討事項

※[Enterprise 版限定の機能]

SPM による実行計画管理の導入手順

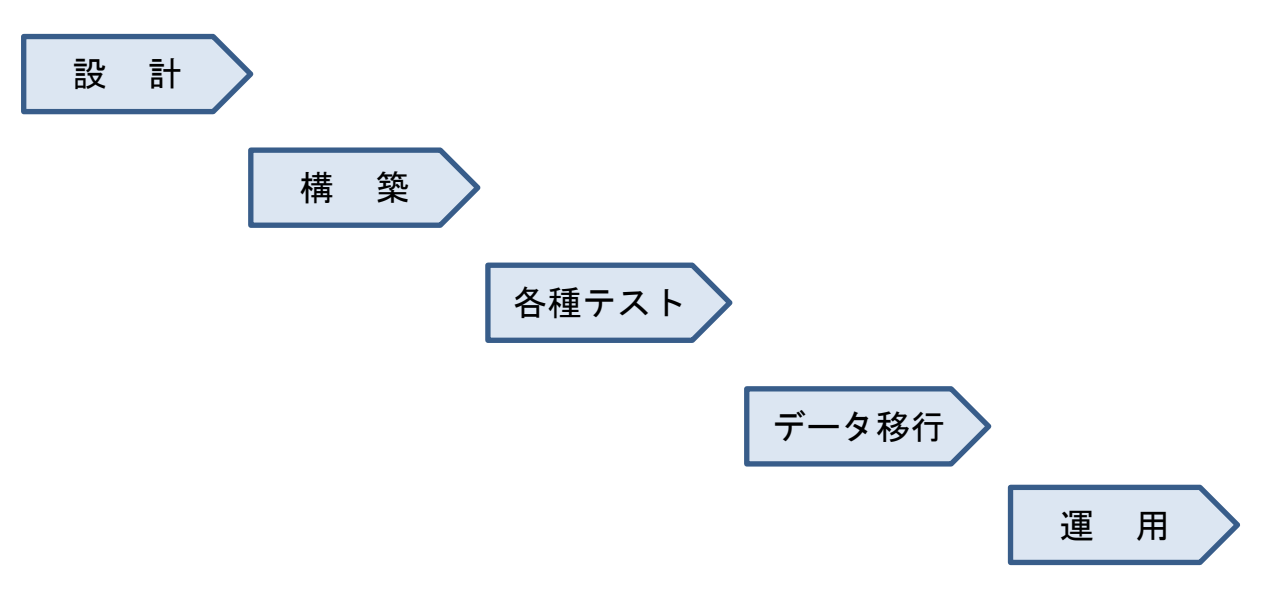

# 各手順での検討項目

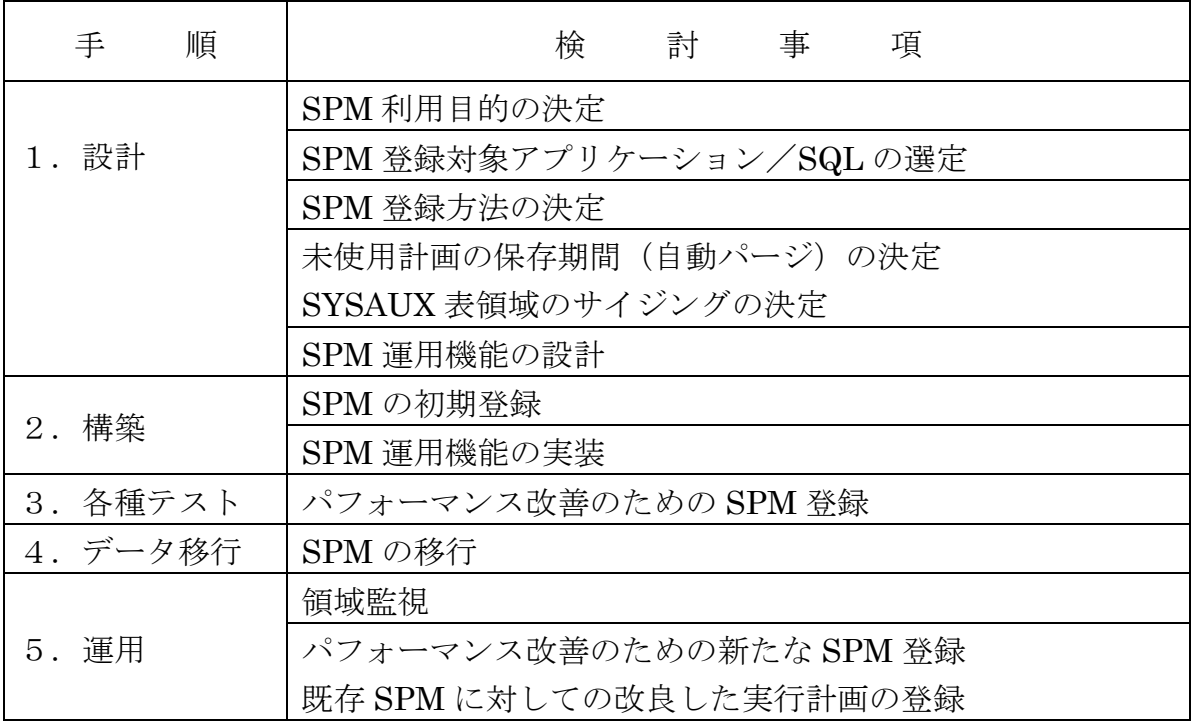

各手順での実行内容

- 1.設計段階
	- ・SPM 利用目的の決定
		- 1) アップグレードによって重要機能のパフォーマンスが低下することを避 ける(初期登録 SQL)
		- 2) テスト期間や本番運用においてパフォーマンス改善のためのアプリケー ションの改善を最小限にする(改善 SQL)
	- ・SPM 登録対象アプリケーション/SQL の選定
		- 1) 初期登録 SQL
		- 2) 重要機能 SQL:夜間バッチのクリティカルパスとなっている SQL や、バ ッチウィンドウに収まらない場合に翌日オンライン業務に影響を与える SQL など
		- 3) 実行回数上位 SQL:実行回数が多い SQL は、1回の実行あたりのパフォ ーマンスが低下した場合のインパクトが大きい
		- 4) 改善 SQL:テスト期間や本番運用でパフォーマンスが発生した SQL は、 パフォーマンスを改善したうえで随時 SPM 登録
	- ・SPM 登録方法の決定
		- 1) 初期登録 SQL は、アップグレード前(Oracle9i)と同等の実行計画を SPM 登録する
		- 2) 改善 SQL は、パフォーマンスが良い実行計画が AWR に存在すれば AWR の実行計画を SPM に登録し、それ以外は実行計画を編集して SPM 登録 する
	- 未使用計画の保存期間(自動パージ)の決定 SYSAUX 表領域のサイジングの決定
		- 1) 未使用計画の保存期間は、デフォルトの 53 週とする
		- 2) SPM で利用する領域制限は、デフォルトの SYSAUX 表領域のサイズの 10%とする
			- (制限を超えるとアラートログにワーニング・メッセージが出力される)
	- ・SPM 運用機能の設計
		- 1)SQL 実行する内で、どの SQL 文に対して SPM 計画管理を適用させるか を明確にする

### 2.構築段階

- ・SPM の初期登録
	- 1) 設計フェーズでの選定結果に従い、初期登録 SQL のアップグレード前 (Oracle9i データベース)と同等の実行計画を SPM 登録する
	- 2) Oracle9i データベース環境でストアドアウトラインを作成する
	- 3) ストアドアウトラインを構築環境(Oracle11g データベース)へ移行する
	- 4) ストアドアウトラインから SPM 登録する

## ・SPM 運用機能の実装

- 1) SPM 計画管理を適用させる SQL 文にたいして、どのように実施するか を実装する
	- セッション単位で SPM 計画管理を行わせる

or インスタンス全体に SPM 計画管理を行わせる

### 3.各種テスト段階

- ・パフォーマンス改善のための SPM 登録
	- 1) 実行計画を編集して SPM 登録する(ヒント句を使った別 SQL の実行計 画の使用)
	- 2) AWR の実行計画を SPM 登録する(AWR スナップショットの利用)

# 4.データ移行段階

- ・SPM の移行
	- 1) 3.の「各種テスト段階」まで登録した SPM 全体を本番環境へ移行する
- 5.運用段階
	- ・領域監視
		- 1) SPM は、SYSAUX 表領域を利用するので、この領域を監視し残容量が少 なくなった場合には領域の拡張を行う
- ・パフォーマンス改善のための新たな SPM 登録 既存 SPM に対しての改良した実行計画の登録
	- 1) パフォーマンスが悪化してきた場合には、処理時間が長い SQL 文や実行 回数が多い SQL 文を新たに洗い出して、新規に実行計画を編集して SPM 登録したり、AWR の実行計画を SPM 登録する
	- 2) SPM に登録済の既存の SQL 文に対しても、実行時間が長時間化されて いるものを見つけ出し、改良した実行計画で SPM 更新する